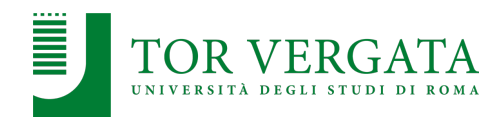

# **Container-based virtualization: Docker**

#### **Corso di Sistemi Distribuiti e Cloud Computing** A.A. 2023/24

Valeria Cardellini

Laurea Magistrale in Ingegneria Informatica

Case study: Docker

- Lightweight, open and secure container-based OOCKOr virtualization
	- Container includes an application and its dependencies, but shares OS kernel with other containers
	- Container runs as isolated process in user space on host OS
	- Container is not tied to any specific infrastructure

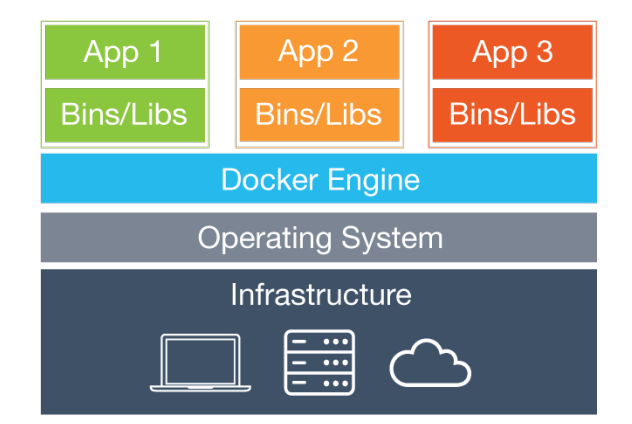

- Portable deployment across machines
- Versioning, i.e., git-like capabilities
- Component reuse
- Shared libraries, see Docker Hub
- Supports Open Container Initiative (OCI), a set of standards for containers

Valeria Cardellini - SDCC 2023/24

#### Docker internals

- Written in Go
- **Exploits Linux kernel mechanisms such as cgroups** and namespaces
	- First versions were based on Linux Containers (LXC)
	- Then based on libcontainer, a container runtime which provides a native Go implementation for creating containers with namespaces, cgroups, capabilities, and filesystem access controls and allows you to manage the lifecycle of the container
	- libcontainer *is* ow included in **runc:** CLI tool for spawning and running containers according to OCI specification

 $\mathfrak{p}$ 

## Docker Engine

- Docker Engine acts a client-server application composed by: container image – Server, called Docker n<br>manages manages daemon (dockerd), which Client docker CLI listens for Docker API network data volumes requests and manages **REST API** Docker objects such as manages manages server images, containers, networks, and volumes – REST API which specifies interfaces that programs can use to control and interact with the daemon
	- Command line interface (CLI) client

Valeria Cardellini - SDCC 2023/24 See docs.docker.com/get-started/overview/#docker-architecture

#### Docker architecture

- Docker uses a client-server architecture
	- The Docker *client* talks to the Docker *daemon*, which builds, runs, and distributes Docker containers
	- Client and daemon communicate via sockets or REST API

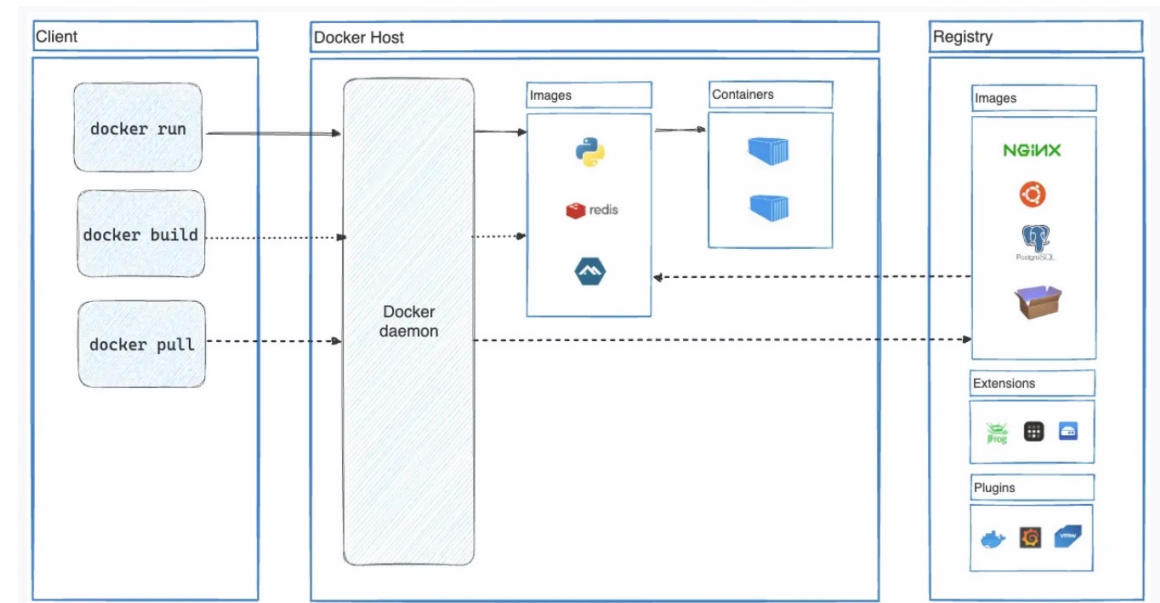

- Read-only template used to create a Docker container
- *Build* component of Docker
	- Enables apps distribution with their runtime environment
		- Incorporates all the dependencies and configuration necessary to apps to run, eliminating the need to install packages and troubleshoot
	- Target machine must be Docker-enabled
- Docker can build images automatically by reading instructions from a **Dockerfile**
	- A text file with simple, well-defined syntax
- Images can be pulled and pushed towards a public/private registry
- Image name: [registry/][user/]name[:tag]
	- Default for tag is latest

Valeria Cardellini - SDCC 2023/24

- Image created from Dockerfile and context
	- Dockerfile: instructions to assemble the image
	- Context: set of files (e.g., application, libraries)
	- Often, an image is based on a parent image (e.g., alpine)
- Dockerfile syntax
	- # Comment

INSTRUCTION arguments

- Instructions in Dockerfile run in order
- Some instructions

**FROM**: to specify parent image (mandatory)

**RUN**: to execute any command in a new layer on top of current image and commit results

**ENV**: to set environment variables

**EXPOSE**: container listens on specified network ports at runtime

**CMD**: to provide defaults for executing container

• Example: Dockerfile to build the image of a container that will run as application a simple todo list manager written in Node.js

```
FROM node: 18-alpine
WORKDIR /app
COPY . .
RUN yarn install --production
CMD ["node", "src/index.js"]
EXPOSE 3000
```
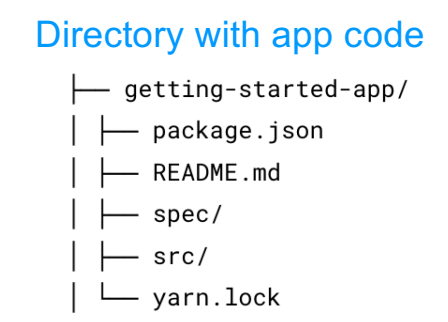

See docs.docker.com/get-started/02\_our\_app

Valeria Cardellini - SDCC 2023/24

Docker image: build

- Build image from Dockerfile and context
	- Build's context is the set of files located in the specified PATH or URL

\$ docker build [OPTIONS] PATH | URL

- $-$  E.g., to build the image for Node. is app (see previous slide)
- \$ docker build -t getting-started .
- $-$  If the name of the Dockerfile is not Dockerfile use  $-f$ , e.g.,
- \$ docker build -t getting-started –f myDockerfile .

See docs.docker.com/engine/reference/commandline/build/

#### Docker image: layers

- Each image consists of a *series of layers*
- Docker uses *union file systems* to combine these layers into a single unified view
	- Layers are stacked on top of each other to form a base for a container's root file system
	- Based on *copy-on-write* (CoW) strategy

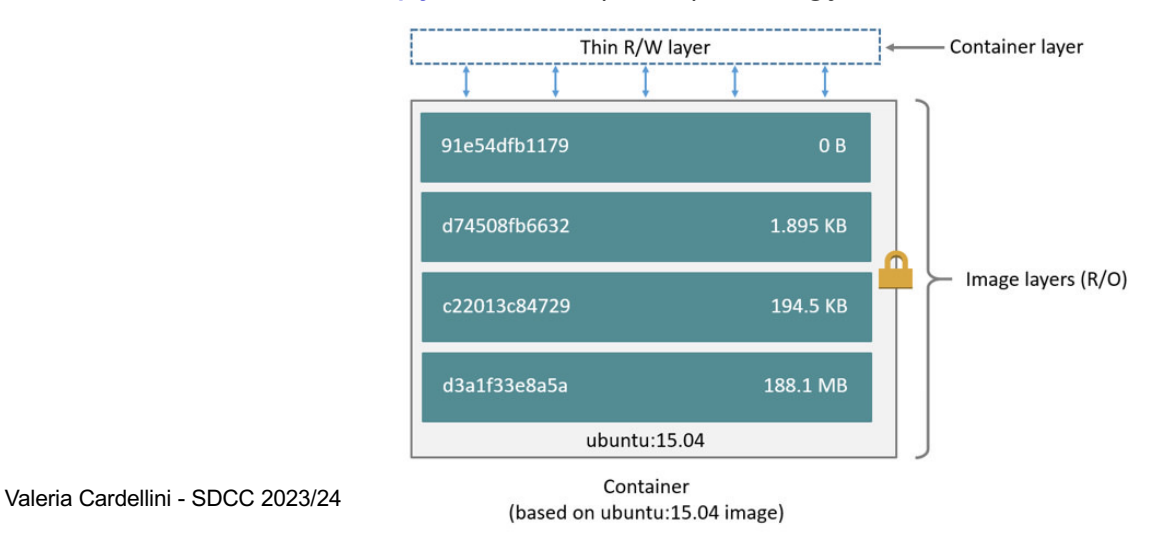

#### Docker image: layers

- Layering pros
	- Enable layer sharing and reuse, installing common layers only once and saving bandwidth and storage space
	- Manage dependencies and separate concerns
	- Facilitate software specializations

See docs.docker.com/storage/storagedriver

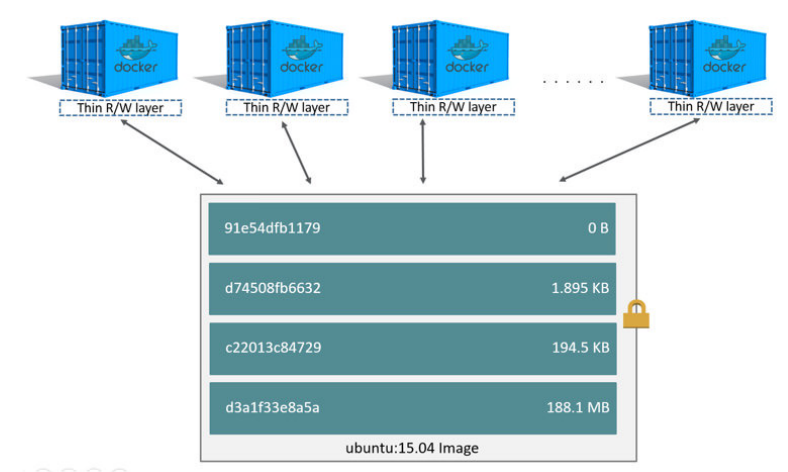

## Docker image: layers and Dockerfile

- Each layer represents an instruction in Dockerfile
	- Except CMD instruction, which specifies what command to run within container: it only modifies image's metadata, without producing an image layer
- Each layer except the very last one is read-only
- Writable layer on top (aka *container layer*) is added when container is created
	- Changes made to running container (e.g., writing a file) are written to writable layer
	- Does not persist after container is deleted
	- Suitable for storing *ephemeral data* generated at runtime
- To inspect an image, including image layers
	- \$ docker inspect imageid

Valeria Cardellini - SDCC 2023/24

Docker image: storage

- Containers are usually stateless (why? easier to scale, restart from failure, migrate)
	- Very little data written to container's writable layer
	- Data usually written on **Docker volumes**
	- Nevertheless: some workloads require to write data to container's writable layer
- Storage driver controls how *images* and *containers*  are stored and managed on Docker host
- Multiple choices for storage driver
	- Including Overlay2 (at file level, preferred for all Linux distros), Device Mapper, btrfs and zfs (at block level)
	- Storage driver's choice can affect performance of containerized apps: optimized for space efficiency, but write speeds can be lower than native file system performance

#### Docker container and registry

- Docker **container**: runnable instance of Docker image
	- *Run* component of Docker
	- Run, start, stop, move, or delete a container using Docker API or CLI commands
	- Docker containers are stateless: when a container is deleted, any data written not stored in a data volume is deleted

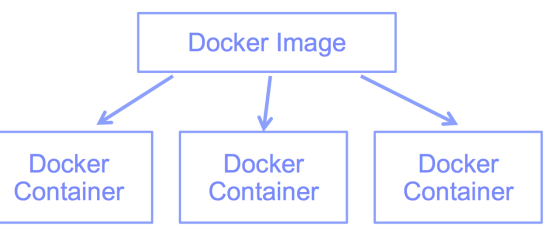

- Docker **registry**: stateless server-side application that stores and lets you distribute Docker images
	- *Distribute* component of Docker
	- Open library of images
	- Docker-hosted registries: Docker Hub, Docker Store (open source and enterprise verified images)

Valeria Cardellini - SDCC 2023/24 14

#### Docker: run command

When you run a container whose image is not yet installed but is available on Docker Hub

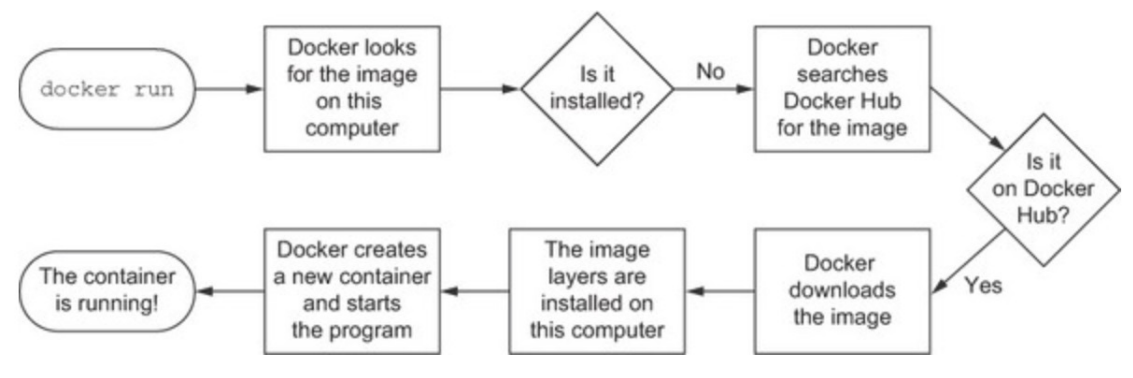

Courtesy of "Docker in Action" by J. Nickoloff

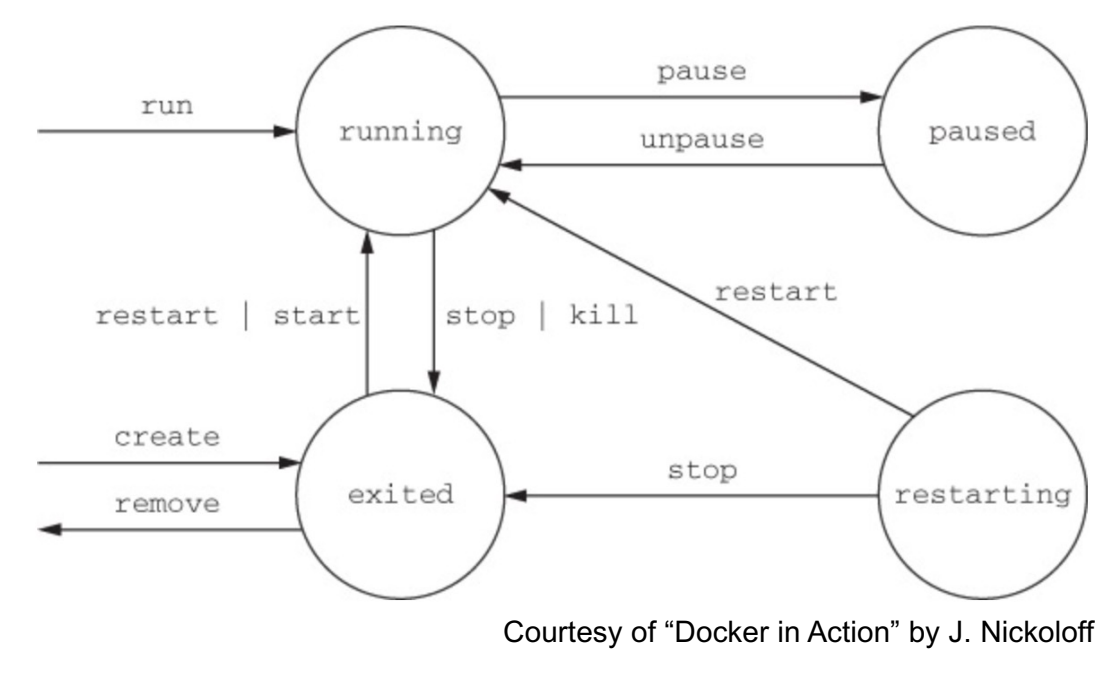

Valeria Cardellini - SDCC 2023/24

#### Commands: Docker info

• Obtain system-wide info on Docker installation

#### \$ docker info

including:

- How many images, containers and their status
- Storage driver
- Operating system, architecture, total memory
- Docker registry

## Commands: image handling

• List images on host (i.e., local repository)

```
$ docker images
```
alternatively, \$ docker image ls

- List every image, including intermediate image layers \$ docker image ls –a
- Options to list images by name and tag, to list image digests (sha256), to filter images, to format the output
	- E.g., to list untagged images ( $\langle$  none>) that have no relationship to any tagged images (no longer used but consume disk space)
	- \$ docker images --filter "dangling=true"
- Remove an image

\$ docker rmi *imageid*

can also use *imagename* instead of *imageid*

alternatively, \$ docker image rm *imageid*

Valeria Cardellini - SDCC 2023/24

18

#### Command: run

\$ docker run [OPTIONS] IMAGE [COMMAND] [ARGS]

#### • Most common options

- --name assign a name to container
- -d detached mode (run container in background)
- -i interactive (keep STDIN open even if not attached)
- -t allocate a pseudo-tty
- --expose expose a port or range of ports inside container
- -p publish container's port or range of ports to host
- -v bind and mount a volume
- -e set environment variables
- --link add link to another container

See docs.docker.com/engine/reference/commandline/run/

### Commands: containers management

- List containers
	- Only running containers:  $$$  docker ps
	- alternatively, \$ docker container ls
	- All containers (including stopped or killed containers):
		- \$ docker ps -a
- Manage container lifecycle
	- **Stop** running container
		- \$ docker stop *containerid*
	- **Start** stopped container
		- \$ docker start *containerid*
	- **Kill** running container \$ docker kill *containerid*
	- **Remove** container (need to stop it before attempting removal)
		- \$ docker rm *containerid*

can also use *containername* Valeria Cardellini - SDCC 2023/24 instead of *containerid*

 $20$ 

#### Commands: containers management

- Stop and remove a running container
- \$ docker ps
- \$ docker stop *containerid*
- \$ docker ps -a
- \$ docker rm *containerid*
- Stop all containers
- \$ for i in \$(docker ps -q); do docker stop \$i; done
- Execute command in a running container

\$ docker exec [OPTIONS] CONTAINER [COMMAND] [ARGS]

#### Commands: containers management

- Inspect a container
	- Most detailed view of the environment in which a container was launched
	- \$ docker inspect *containerid*
- Copy files from and to container
	- \$ docker cp *containerid:path localpath*
	- \$ docker cp *localpath containerid:path*

Valeria Cardellini - SDCC 2023/24

22

#### Docker networking

- Container networking: ability for containers to connect to and communicate with each other or to non-Docker workloads
- Published ports
	- In docker run, use --publish or -p flag to make port available to services outside of Docker
	- $-$  E.g.:  $-p$  8080:80 map port 8080 on host to TCP port 80 in container
	- Issue: publishing container ports is insecure by default
		- Include localhost IP address so that only host can access container port, e.g.: -p 127.0.0.1:8080:80
- IP address and hostname
	- Container receives IP address out of network IP subnet
	- Docker daemon performs dynamic subnetting and IP address allocation for containers

– Container hostname defaults to be container ID in Docker Valeria Cardellini - SDCC 2023/24 23

#### Docker networking: network drivers

- Docker's networking is pluggable using drivers
- Several network drivers, including
	- bridge: default network driver, used when application runs in a container that needs to communicate with other containers on the same host
		- Software bridge which lets containers connected to same bridge network communicate, while providing isolation from containers that are not connected to that bridge network
	- host: remove network isolation between container and host and use host networking directly

Valeria Cardellini - SDCC 2023/24

#### Docker volumes

- Preferred mechanism for persisting data generated by and used by Docker containers
	- New directory is created within Docker's storage directory on host machine, and Docker manages directory's content
		- On Linux storage directory is /var/lib/docker/volumes/
	- Volume does not need to exist on host, it is created on demand if it does not yet exist

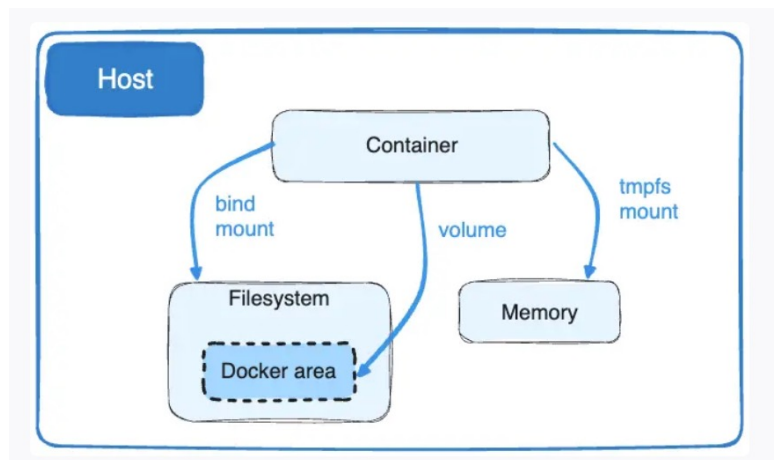

- To mount a volume to a container, use  $-v$  (or  $-v$ volume) flag with docker run
	- \$ docker run … -v *source*:*destination*:[options]
	- Use ro option to mount a read-only volume
	- If a container is started with a volume that does not yet exist, Docker creates the volume
- Commands to manage volumes:
	- Create volume: \$ docker volume create *volumename*
	- List volumes: \$ docker volume ls
	- Inspect volume: \$ docker volume inspect *volumename*
	- Remove volume: \$ docker volume rm *volumename*
- Volume can be declared in Dockerfile using VOLUME
- How to load data into a volume? Can use docker cp

See docs.docker.com/engine/reference/commandline/

Valeria Cardellini - SDCC 2023/24 26

#### Docker volumes: pros

- ✓ Completely managed by Docker
- $\sqrt{\ }$  Easy to back up or migrate
- ✓ Managed using Docker CLI or API
- ✓ Work on both Linux and Windows containers
- $\sqrt{\ }$  Can be shared among multiple containers
- $\sqrt{\ }$  Content can be encrypted
- $\sqrt{\ }$  Content can be pre-populated
- $\sqrt{\ }$  Better choice than persisting data in container's writable layer
	- A volume does not increase container size and its contents exist outside container lifecycle
- Tip: use volumes for write-heavy application (e.g., a write-intensive DB)
- Download and install Docker – Available on multiple platforms docs.docker.com/get-docker docs.docker.com/get-started
- Test Docker version \$ docker --version
- Test Docker installation by running hello-world Docker image
	- \$ docker run hello-world

Valeria Cardellini - SDCC 2023/24

Hands-on: hello world

- Run "Hello World" container with a command
	- \$ docker run alpine /bin/echo 'Hello world'
	- alpine: lightweight Linux distro with reduced image size
- Use commands to:
	- ⎼ List containers and container images
	- Remove containers and container images

29

#### Hands-on: networking

• Run nginx Web server inside a container

- Bind container port to host port

\$ docker run -dp 80:80 --name web nginx

Option -p: publish container port (80) to host port (80) Option -d: detached mode

- 1. Send HTTP request through Web browser
	- First retrieve hostname of host machine (e.g., localhost)
- 2. Send HTTP request to nginx from interactive container using a bridge network

```
$ docker network create –d bridge my_net
```
\$ docker run -dp 80:80 --name web --network=my\_net nginx

```
$ docker run -i -t --network=my_net --name web_test busybox
```
/ # wget -O - http://web:80/

```
/ # exit
```
Valeria Cardellini - SDCC 2023/24

30

#### Hands-on: from Dockerfile

- Running Apache web server with minimal index page
	- 1. Define container image with Dockerfile
		- Define image starting from Ubuntu, install and configure Apache
		- Incoming port set to 80 using EXPOSE instruction

```
FROM ubuntu:18.04
# Install dependencies
RUN apt-get update -y
RUN apt-get -y install apache2
# Install apache and write hello world message
RUN echo 'Hello World!' > /var/www/html/index.html
# Configure apache
RUN echo '. /etc/apache2/envvars' > /root/run_apache.sh
RUN echo 'mkdir -p /var/run/apache2' >> /root/run_apache.sh
RUN echo 'mkdir -p /var/lock/apache2' >> /root/run_apache.sh
RUN echo '/usr/sbin/apache2 -D FOREGROUND' >> /root/run_apache.sh
RUN chmod 755 /root/run_apache.sh
```
EXPOSE 80 CMD /root/run\_apache.sh

#### Hands-on: from Dockerfile

2. Build container image from Dockerfile

\$ docker build -t hello-apache .

- 3. Run container and bind
- \$ docker run -dp 80:80 hello-apache
- 4. Execute an interactive shell in running container

```
$ docker exec --it hello-apache /bin/bash
```
- To reduce container's image size let's avoid adding unnecessary layers
	- E.g., in Dockerfile update and install multiple packages in a single RUN instruction
		- $\cdot$  Use  $\setminus$  to type out the command in multiple lines

Valeria Cardellini - SDCC 2023/24

32

#### Hands-on: from Dockerfile

```
FROM ubuntu:18.04
# Install dependencies
RUN apt-get update -y && \
apt-get -y install apache2
# Install apache and write hello world message
RUN echo 'Hello World!' > /var/www/html/index.html
# Configure apache
RUN echo '. /etc/apache2/envvars' > /root/run_apache.sh && \
echo 'mkdir -p /var/run/apache2' >> /root/run apache.sh && \
echo 'mkdir -p /var/lock/apache2' >> /root/run apache.sh && \
echo '/usr/sbin/apache2 -D FOREGROUND' >> /root/run_apache.sh && \
chmod 755 /root/run_apache.sh
EXPOSE 80
CMD /root/run_apache.sh
```
- Run nginx container with volume
	- \$ docker volume create my-vol
	- \$ docker volume ls
	- \$ docker volume inspect my-vol
	- \$ docker run -d \

```
--name devtest \
```

```
-v my-vol:/app \
```
nginx:latest

- my-vol is the source, /app is the target inside container
- \$ docker inspect devtest
- Inspect container to verify that Docker created the volume and it mounted correctly

Valeria Cardellini - SDCC 2023/24

34

#### Docker: reduce image size

- Optimize Docker images
	- Especially important for DevOps engineers at every stage of CI/CD process
	- Not only to reduce image disk space, reduce image transfer and deploy time, but also to improve security
	- Best practice employed by Google and other tech giants
- Techniques
	- 1. Use minimal base images (e.g., alpine, minideb) or distroless base images
		- Distroless images contain only application and its runtime dependencies; do not contain package managers, shells or any other programs available in standard Linux distro
	- 2. Minimize number of image layers
- Techniques
	- 3. Multistage builds
		- Use intermediate images (build stages) to compile code, install dependencies, and package files; after that, only necessary files required to run app are used in another image with only the required libraries
	- 4. Exploit image layers' caching
		- Add the lines which are used for installing dependencies and packages earlier inside Dockerfile, before COPY commands
	- 5. Use .dockerignore file
		- Configuration file that describes files and directories that you want to exclude when building a Docker image
	- 6. Keep application data in a volume, not inside the container
- Tools to minimize image size, e.g., Slim

See devopscube.com/reduce-docker-image-size/

Valeria Cardellini - SDCC 2023/24 36

#### Configure container memory and CPU

- By default, a container has no resource constraints
	- Can use as much resource as host's kernel scheduler allows
- Docker provides ways to control how much memory or CPU a container can use by setting runtime configuration flags of docker run

docs.docker.com/config/containers/resource\_constraints

– Docker Engine implements configuration changes by modifying settings of container's cgroup

### Configure container memory

- Avoid running out of memory (OOM)
	- Individual containers can be killed (Docker daemon has lower OOM priority, containers default one)
- Docker can enforce hard or soft memory limits
	- Hard limit: container cannot use more than a given amount of user or system memory; --memory flag
	- Soft limit: container can use as much memory as it needs unless certain conditions are met, such as when kernel detects contention or low memory on host machine
	- Example: limit container to use at most 500 MB of memory (hard limit) and specify also a soft limit

```
$ docker run –it --memory-reservation="300m" \
  --memory="500m" ubuntu /bin/bash
```
Valeria Cardellini - SDCC 2023/24

38

#### Configure container CPU

- Various constraints to limit container usage of host machine's CPU cycles
- Some options

```
--cpus=<value>: limit how many CPU resources a container 
can use (hard limit)
```
--cpu-quota=<value>: set CPU Completely Fair Scheduler (CFS) quota on container

--cpuset-cpus: limit specific CPUs or cores a container can use

--cpu-shares: set to value >/< 1024 to increase/reduce container's weight, and give it access to greater/less proportion of CPU cycles (soft limit)

– Example: limit container to use at most 50% of CPU every second

```
$ docker run -it --cpus=".5" ubuntu /bin/bash
Alternatively, \oint docker run -it --cpu-period=100000 \
               --cpu-quota=50000 ubuntu /bin/bash
```
## Multi-container Docker applications

- How to run multi-container Docker apps?
- **Docker Compose**
	- Deployment only on single host
- Docker Swarm
	- Native orchestration tool for Docker
	- Deployment on multiple hosts
- **Kubernetes** 
	- Deployment on multiple hosts
	- See next lesson

Valeria Cardellini - SDCC 2023/24

#### Docker Compose

- A tool for defining and running multi-container Docker applications docs.docker.com/compose/
- Bundled within Docker Desktop docs.docker.com/compose/install/
- Allows to coordinate a composition of multiple containers which run on a single host (i.e., on a single Docker engine)
	- Easily express the containers to be instantiated at once and their relationships
	- Docker Compose automatically sets up a network and attaches all deployed containers to it
	- To deploy containers on multiple nodes, use either Docker Swarm or Kubernetes

### Docker Compose: how to use

- To get started: specify how to compose containers in a YAML file named compose. vaml
- Then, manage the whole lifecycle of containerized application through Compose
- To start Docker composition (background -d):
	- \$ docker compose up -d
	- By default, Docker Compose looks for compose.yaml in working directory
		- Can specify a different file using -f flag
	- \$ docker compose –f *composefile* up –d
- To stop running containers:
	- \$ docker compose stop
- To bring composition down, removing everything
	- \$ docker compose down

Valeria Cardellini - SDCC 2023/24 42

#### Docker Compose: Compose file

- Compose file allows to configure Docker application's services, networks, volumes, and more
	- Different versions of Compose file format docs.docker.com/compose/compose-file/
	- Latest: Compose V2 implements format defined by Compose Specification and includes legacy versions 2.x and 3.x
- What inside compose.yaml (or compose.yml or docker-compose.yml)?
- YAML file which defines: version (optional), services (required), networks, volumes, configs, secrets

See docs.docker.com/compose/compose-file/03-compose-file/

### Docker Compose: Compose file

- Service: abstract definition of computing resource within application which can be scaled or replaced independently from other components
	- Services are backed by a set of containers
	- Compose file must declare a services top-level element
- Each service
	- $-$  may also include a build section, which defines how to create service image
	- may also specify container\_name, startup and shutdown dependencies between services (depends\_on), exposed containers ports, CPU and memory limits, volumes that are accessible to service containers
	- and many other settings, see docs.docker.com/compose/compose-file/05-services/

Valeria Cardellini - SDCC 2023/24 44

#### Docker Compose: Compose file

- Example: Compose file for Apache Storm, a distributed data stream processing framework
	- Master-worker architecture (Nimbus is master) using Zookeeper
	- Let's define a Storm cluster with 3 containers: master, worker and Zookeeper

```
version: '3'
                                         zookeeper:
                                            image: zookeeper
                                            container name: zookeeper
  services:
                                            ports:
      storm-nimbus:
                                                 - "2181:2181"
          image: storm
          container name: nimbus
                                         worker1:
          command: storm nimbus
                                            image: storm
          depends on:
                                            command: storm supervisor
              - zookeeper
                                            depends on:
          links:
                                                - storm-nimbus
              - zookeeper
                                                - zookeeper
                                            links:
          ports:
                                               - storm-nimbus
              - "6627:6627"
Valeria Cardellini - SDCC 2023/24 45
```
## Docker Compose: full example

- Simple Python web app running on Docker Compose
	- 2 containers: Python web app and Redis
	- Use Flask framework and maintain hit counter in Redis
	- Redis: in-memory, key-value data store

See docs.docker.com/compose/gettingstarted/

- Steps:
	- 1. Write Python app
	- 2. Define Python container image with its Dockerfile

```
FROM python:3.7-alpine 
WORKDIR /code 
ENV FLASK_APP=app.py
ENV FLASK RUN HOST=0.0.0.0
RUN apk add --no-cache gcc musl-dev linux-headers
COPY requirements.txt requirements.txt
RUN pip install -r requirements.txt
EXPOSE 5000 
COPY . .
CMD ["flask", "run"]
```
Valeria Cardellini - SDCC 2023/24 46

## Docker Compose: full example

- Steps (cont'd):
	- 3. Define services in Compose file
		- Two services: web (image defined by Dockerfile) and redis (official image pulled from Docker Hub)

```
services: 
  web: 
        build: . 
        ports: - 8000:5000" 
  redis: 
        image: "redis:alpine"
```
4. Build and run app with Compose

\$ docker compose up –d

- 5. Send HTTP requests using curl or browser (counter is increased)
- 6. List local images  $$$  docker image 1s
- 7. Stop Compose, bringing everything down
	- \$ docker compose down

### Docker Compose: full example

- Add volume for app code, so that code can be modified on the fly without rebuilding the image
- Specify restart policy for containers in Compose file – Options: on-failure[:max-retries], always, unless-stopped
- Start multiple replicas of same service using deploy specification, e.g.,

```
services:
  frontend:
    image: example/webapp
    deploy:
      mode: replicated
      replicas: 6
```
Valeria Cardellini - SDCC 2023/24 48

#### Kafka as Docker containers

- Different packages already available, e.g.,
	- bitnami.com/stack/kafka/containers
		- Single container, Docker Compose with Zookeeper or KRaft
	- www.conduktor.io/kafka/how-to-start-kafka-using-docker
		- Docker Compose with Zookeeper, single and multiple Zookeeper and Kafka brokers

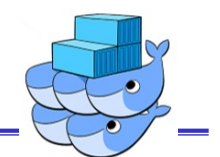

- Swarm mode: advanced feature of Docker to natively manage a cluster of Docker engines called a *swarm* docs.docker.com/engine/swarm/
- Tasks: containers running in a service
- Main features:
	- **Cluster management integrated with Docker**
	- **Declarative service model**
	- **Scaling**: number of tasks for each service (no auto-scaling)
	- **State reconciliation**: Swarm monitors cluster state and reconciles any difference wrt desired state
	- **Multi-host networking**: can specify overlay network for services
	- **Load balancing**: can expose service ports to an external load balancer; internally, the swarm lets you specify how to distribute containers among nodes
	- **Secure**: TLS authentication and encryption  $\frac{50}{50}$

## Docker Swarm: architecture

- A swarm consists of multiple Docker engines which run in swarm mode
- Node: instance of Docker engine
	- **Manager node(s):** handles cluster management, including scheduling tasks to worker nodes
		- Multiple managers to improve fault tolerance
		- Raft as consensus algorithm to manage global cluster state
	- **Worker nodes** execute tasks

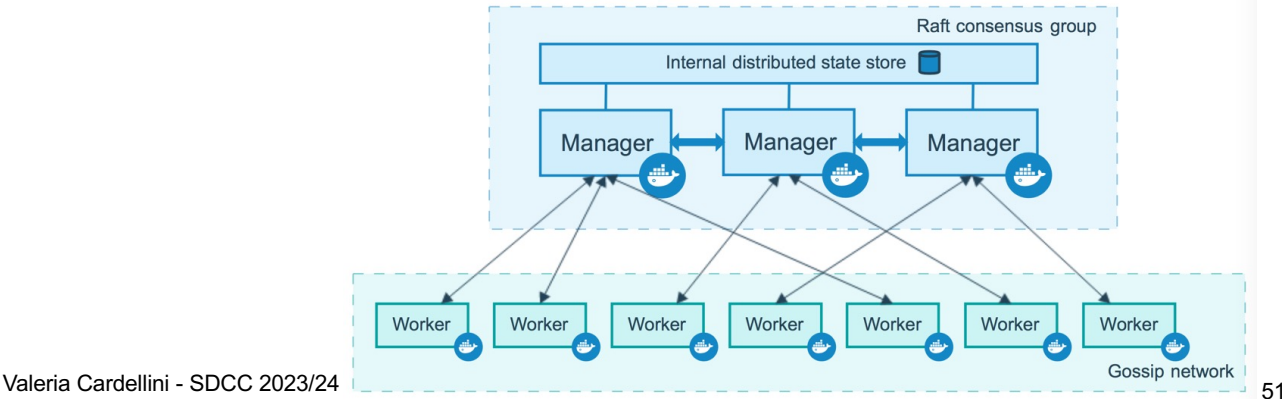

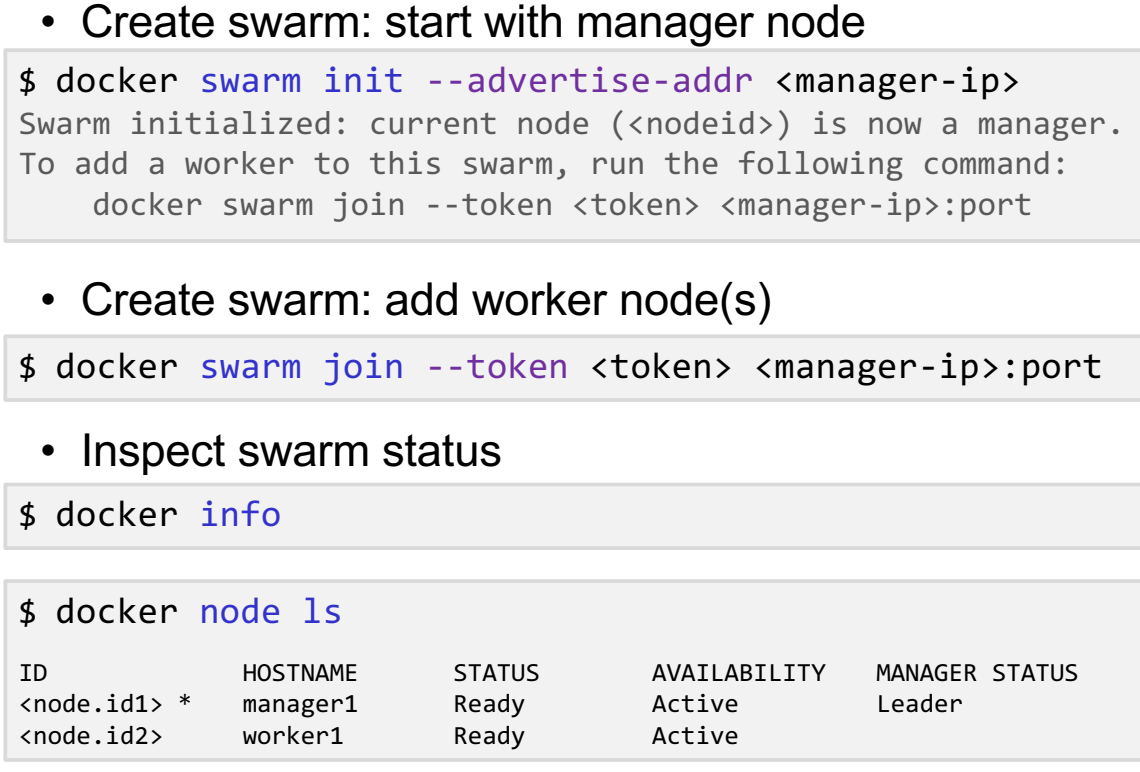

Valeria Cardellini - SDCC 2023/24 52

## Docker Swarm: Swarm cluster

- Leave swarm
	- If the node is a manager node, warning about maintaining the quorum (to override warning, --force flag)

```
$ docker swarm leave
```
• After a node leaves the swarm, you can run docker node rm on a manager node to remove the node from the node list

\$ docker node rm <node-id>

#### Docker Swarm: manage services

#### • Deploy a service to swarm (from manager node)

\$ docker service create -d --replicas 2 \ --name helloworld alpine ping docker.com

– Deploy service helloworld with 2 replicas; arguments alpine ping docker.com define service as an Alpine Linux container that executes ping docker.com

#### **List running services**

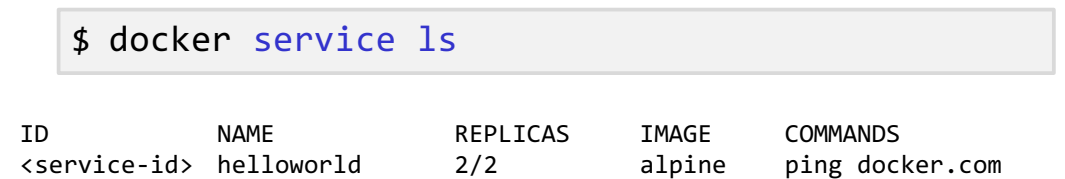

Valeria Cardellini - SDCC 2023/24 - Santo Cardellini - SDCC 2023/24

#### Docker Swarm: manage services

#### • Inspect service

```
$ docker service inspect --pretty <service-id>
$ docker service ps <service-id>
```
ID NAME IMAGE NODE DESIRED ST CURRENT ST ERROR PORTS <cont.id1> helloworld.1 alpine:latest manager1 Running Running … <cont.id2> helloworld.2 alpine:latest worker1 Running Running …

#### • Inspect container

\$ docker ps <cont-id>

#### **# Manager node**

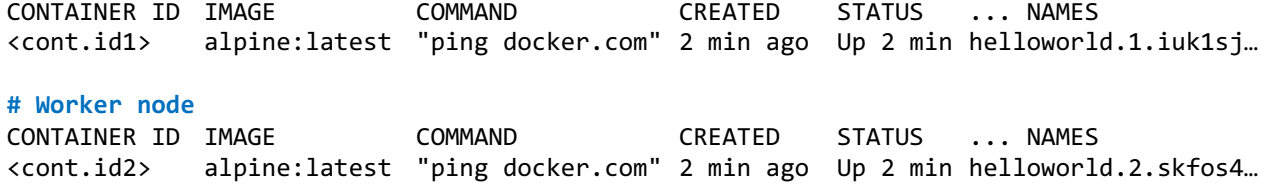

#### Docker Swarm: manage services

• Scale number of containers in service

\$ docker service scale <service-id>=<number-of-tasks>

- Swarm manager will enact the updates
- Apply *rolling updates* (i.e., update without downtime) to service

```
$ docker service update --limit-cpu 2 redis
$ docker service update --replicas 3 helloworld
```
• Roll back an update to previous version of service

```
$ docker service rollback [options] <service-id>
```
• Remove service

\$ docker service rm <service-id>

Valeria Cardellini - SDCC 2023/24 56

#### References

- Docker Docs
- Nickoloff and Kuenzli, Docker in Action 2nd Edition, 2019